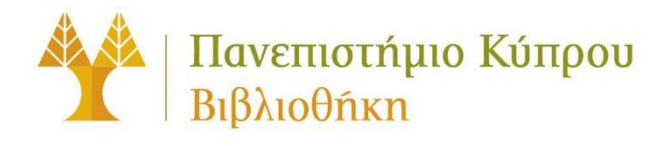

# **Οδηγός Περιήγησης και Χρήσης του Ιδρυματικού Αποθετηρίου "Γνῶσις" του Πανεπιστημίου Κύπρου**

**Οδηγίες πλοήγησης και αναζήτησης**

Έκδοση 1η

# Περιεχόμενα

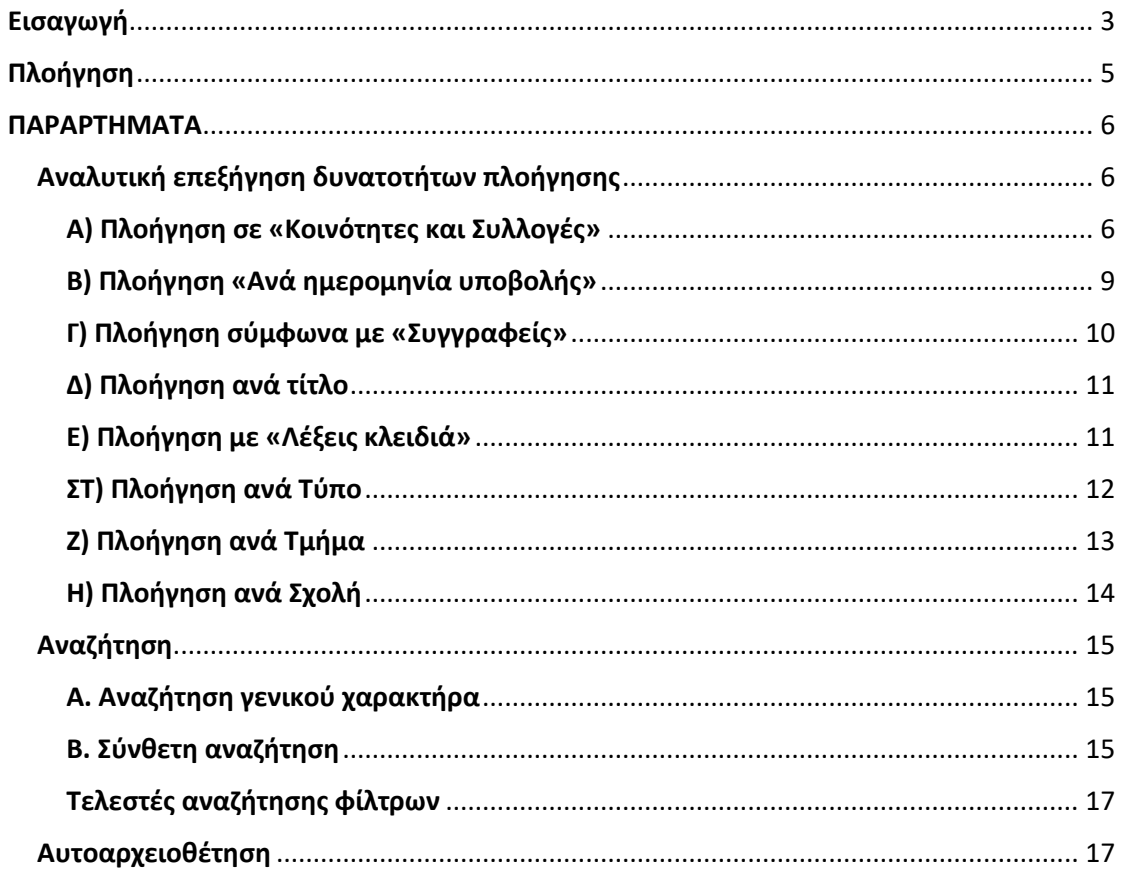

# <span id="page-2-0"></span>Εισαγωγή

 $\overline{a}$ 

2

Η Βιβλιοθήκη του Πανεπιστημίου Κύπρου, ανέπτυξε και διαχειρίζεται, το ιδρυματικό αποθετήριο του Πανεπιστημίου Κύπρου με την ονομασία "Γνῶσις", στο οποίο μπορεί η ακαδημαϊκή και ερευνητική κοινότητα να καταθέσει τα ερευνητικά της αποτελέσματα.

Το Ιδρυματικό Αποθετήριο έχει ως κύριο στόχο, την συγκέντρωση και παρουσίαση της ερευνητικής παραγωγής του Πανεπιστημίου Κύπρου. Παράλληλα, στοχεύει να παρέχει στους ερευνητές του Ιδρύματος τη δυνατότητα κατάθεσης των ερευνητικών τους δημοσιεύσεων, υλοποιώντας τις υποχρεώσεις τους προς την Ευρωπαϊκή Επιτροπή ή άλλους χρηματοδότες έρευνας, για Ανοικτή Πρόσβαση των αποτελεσμάτων έρευνας. Το Ιδρυματικό αποθετήριο είναι πλήρες συμβατό με την υποδομή του Ευρωπαϊκού έργου OpenAIRE, ικανοποιώντας με αυτό τον τρόπο την Ευρωπαϊκή<sup>1</sup> και Εθνική<sup>2</sup> πολιτική Ανοικτής Πρόσβασης. Το λογισμικό ανοικτού κώδικα που χρησιμοποιήθηκε για την υλοποίηση του "Γνῶσις" είναι το DSpace. Η υποδομή αυτή, ακολουθεί, πρότυπα σχήματα μεταδεδομένων και διαλειτουργικότητας, που εξασφαλίζουν την αποτελεσματική διαχείριση ψηφιακού περιεχομένου διαφορετικού τύπου και την πρόσβαση στο περιεχόμενο αυτό, μέσα από διεθνείς μηχανές αναζήτησης, διαδικτυακούς τόπους και συσσωρευτές. Επιπρόσθετα προσφέρει την δυνατότητα καταγραφής σημαντικών στατιστικών δεικτών, όπως είναι ο αριθμός των προβολών (views) κάθε εγγραφής και ο αριθμός των λήψεων (downloads) των ψηφιακών αρχείων. Οι δείκτες αυτοί αποτελούν τμήμα των εναλλακτικών μεθόδων μέτρησης της ποιότητας των επιστημονικών έργων, που συγκροτούν τον όρο altmetrics.

Το υλικό που συγκεντρώνεται, ως επί το πλείστον διατίθεται ελεύθερα στο ευρύ κοινό. Το Ιδρυματικό Αποθετήριο υιοθετεί πολιτικές ανοικτής πρόσβασης και ενεργεί

<sup>1</sup> [https://ec.europa.eu/info/research-and-innovation/strategy/strategy-2020-2024/our-digital](https://ec.europa.eu/info/research-and-innovation/strategy/strategy-2020-2024/our-digital-future/open-science_en)[future/open-science\\_en](https://ec.europa.eu/info/research-and-innovation/strategy/strategy-2020-2024/our-digital-future/open-science_en)

[https://www.dmrid.gov.cy/dmrid/research.nsf/All/AA70CE90EBA683F1C225885900404C05/\\$file/Nati](https://www.dmrid.gov.cy/dmrid/research.nsf/All/AA70CE90EBA683F1C225885900404C05/$file/National%20OS%20policy.pdf?OpenElement) [onal%20OS%20policy.pdf?OpenElement](https://www.dmrid.gov.cy/dmrid/research.nsf/All/AA70CE90EBA683F1C225885900404C05/$file/National%20OS%20policy.pdf?OpenElement)

επισταμένα προς την κατεύθυνση της μεγαλύτερης δυνατής προβολής του επιστημονικού και ερευνητικού έργου του Πανεπιστημίου Κύπρου.

Το περιεχόμενο του Ιδρυματικού Αποθετηρίου κατά την παρούσα φάση ακολουθεί την εξής δομή:

- **[Δημοσιεύσεις ΠΚ / UCY Publications](https://gnosis.library.ucy.ac.cy/handle/7/25053),** η οποία περιέχει τις δημοσιεύσεις της ακαδημαϊκής και ερευνητικής κοινότητας του ΠΚ και στοχεύει στην πλήρη συγκομιδή/συγκέντρωση του υλικού αυτού
- **[Διδακτορικές Διατριβές ΠΚ / UCY Doctoral Thesis](https://gnosis.library.ucy.ac.cy/handle/7/25056),** η οποία περιέχει όλες τις διδακτορικές διατριβές που έχουν εκπονηθεί στο ΠΚ και έχουν την εξουσιοδότηση του δημιουργού για Ανοικτή Διάθεση.
- **[Μεταπτυχιακές Διατριβές ΠΚ / UCY Master Τhesis](https://gnosis.library.ucy.ac.cy/handle/7/25058),** η οποία θα περιέχει τις διπλωματικές εργασίες των φοιτητών μεταπτυχιακό επίπεδο.

Το περιεχόμενο του "Γνῶσις" κατηγοριοποιείται σε Κοινότητες, Υπο-κοινότητες και Συλλογές. Στην παρούσα φάση το περιεχόμενο του αποθετηρίου διαιρείται σε τρεις βασικές Κοινότητες, των «Δημοσιεύσεων ΠΚ», των «Διδακτορικών Διατριβών ΠΚ» και των «Μεταπτυχιακών Διατριβών ΠΚ».

Η κάθε Κοινότητα υποδιαιρείται σε υπο-κοινότητες που είναι οι Σχολές του Πανεπιστημίου Κύπρου. Κάθε υπο-κοινότητα υποδιαιρείται σε Συλλογές που είναι τα Τμήματα του Πανεπιστημίου Κύπρου. Κατά την εξέλιξη του έργου αναμένεται να προστεθούν και νέες Κοινότητες και Συλλογές καθώς οι ανάγκες και οι λειτουργίες

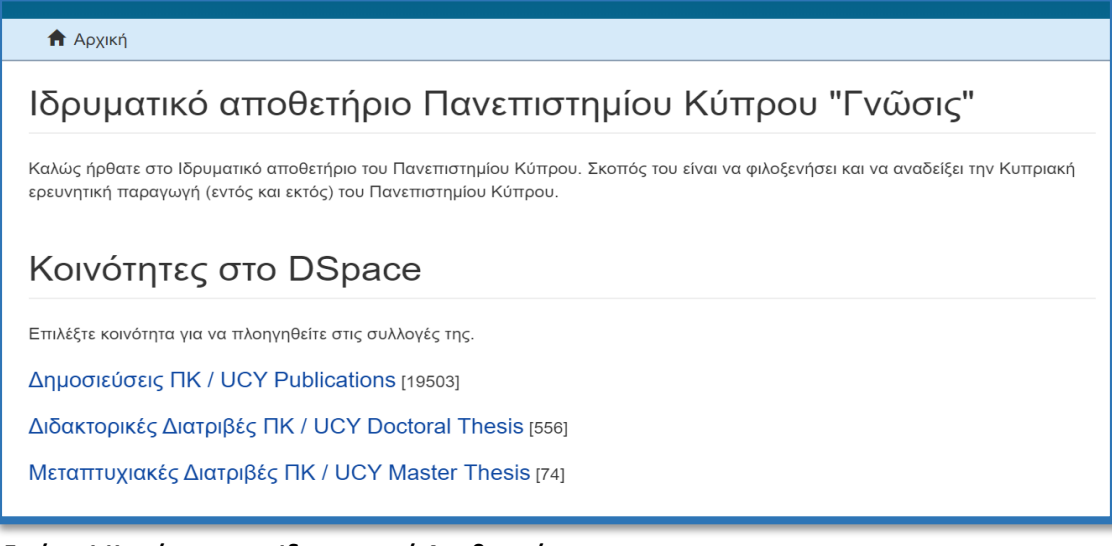

**Εικόνα 1 Κοινότητες του Ιδρυματικού Αποθετηρίου**

του αποθετηρίου θα αυξάνονται. Οι Κοινότητες και Συλλογές του **"Γνῶσις"** διαμορφώνονται σήμερα ως εξής:

# <span id="page-4-0"></span>Πλοήγηση

Οι επιλογές πλοήγησης στο περιεχόμενο του αποθετηρίου βρίσκονται συγκεντρωμένες στην πλευρική μπάρα των σελίδων του **"Γνῶσις"**.

Η «Πλοήγηση» επιτρέπει την εμφάνιση μιας λίστας τεκμηρίων με κάποια συγκεκριμένη σειρά:

• Η Πλοήγηση ανά Κοινότητες και Συλλογές εμφανίζει τις κοινότητες σε αλφαβητική σειρά και παρουσιάζει τις υπο-κοινότητες και τις συλλογές τους.

• Η Πλοήγηση ανά Ημερομηνία υποβολής εμφανίζει με χρονολογική σειρά όλα τα τεκμήρια που υπάρχουν στο **"Γνῶσις"**.

• Η Πλοήγηση ανά Συγγραφείς εμφανίζει με αλφαβητική σειρά όλους τους συγγραφείς τεκμηρίων.

• Η Πλοήγηση ανά Τίτλο εμφανίζει με αλφαβητική σειρά όλους τους τίτλους τεκμηρίων.

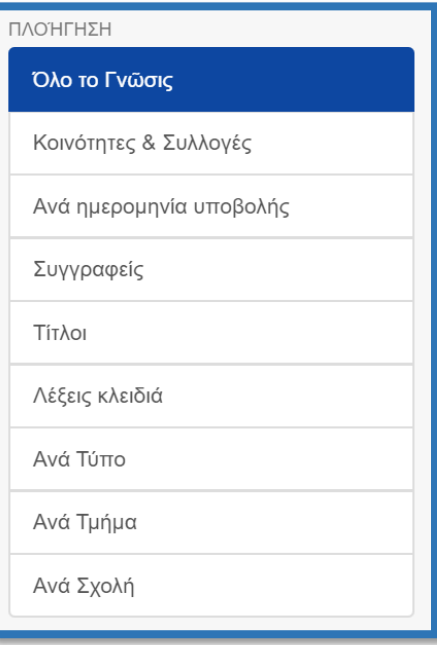

**Εικόνα 2- Επιλογές Πλοήγησης - Αναζήτησης περιεχομένου** 

• Η Πλοήγηση ανά Λέξεις-κλειδιά εμφανίζει με αλφαβητική σειρά όλα τα θέματα που έχουν χρησιμοποιηθεί για να περιγράψουν τεκμήρια στο **"Γνῶσις"**.

• Η Πλοήγηση ανά Τύπο εμφανίζει με αλφαβητική σειρά όλους τους τύπους των τεκμηρίων (π.χ. Βοοκ, Article, Report κ.α.) που υπάρχουν στο **"Γνῶσις".**

• Η Πλοήγηση ανά Τμήμα εμφανίζει με αλφαβητική σειρά όλα τα Τμήματα που υπάρχουν στο **"Γνῶσις".**

• Η Πλοήγηση ανά Σχολή εμφανίζει με αλφαβητική σειρά όλες τις Σχολές που υπάρχουν στο **"Γνῶσις".**

# <span id="page-5-0"></span>ΠΑΡΑΡΤΗΜΑΤΑ

# <span id="page-5-1"></span>Αναλυτική επεξήγηση δυνατοτήτων πλοήγησης

## <span id="page-5-2"></span>Α) Πλοήγηση σε «Κοινότητες και Συλλογές»

Επιλέγοντας στην πλευρική μπάρα και στο μενού «ΠΛΟΗΓΗΣΗ» την επιλογή «Κοινότητες και Συλλογές» γίνεται μετάβαση στην ακόλουθη σελίδα:

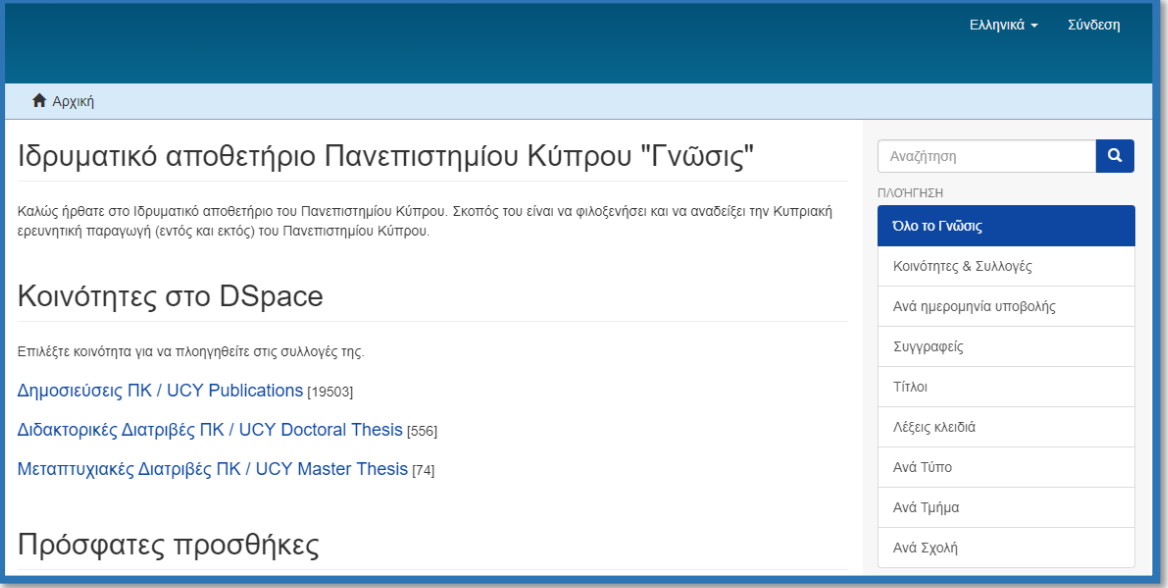

#### **Εικόνα 3 - Κοινότητες και Συλλογές, αρχική σελίδα**

Στη συνέχεια επιλέγοντας μια από τις κοινότητες (Εικόνα 1) γίνεται μεταφορά στην αντίστοιχη σελίδα, όπου παρουσιάζονται τα τεκμήρια που έχουν υποβληθεί για την αντίστοιχη κατηγορία.

![](_page_6_Picture_94.jpeg)

#### **Εικόνα 4 - Πλοήγηση σε κοινότητα**

Στο επάνω μέρος της σελίδας εμφανίζονται οι επιλογές πλοήγησης όπως και στο πλευρικό μενού. Από κάτω βρίσκεται το πεδίο εισαγωγής κειμένου μέσω του οποίου μπορεί να γίνει αναζήτηση τεκμηρίων σύμφωνα με συγκεκριμένες λέξεις ή φράσεις που θα επιλεγούν. Στην ίδια σελίδα εμφανίζονται και οι υπο-κοινότητες μιας κοινότητας. Τα τεκμήρια της κατηγορίας εμφανίζονται με τη χρονική σειρά με την οποία υποβλήθηκαν στο αποθετήριο. Στο κάτω μέρος της σελίδας πατώντας στην επιλογή «view more» εμφανίζονται επιπλέον υποβολές και στη συνέχεια χρησιμοποιώντας τα βελάκια στο κάτω μέρος της σελίδας μπορεί να γίνει πλοήγηση στις διάφορες σελίδες με τα υποβεβλημένα τεκμήρια.

![](_page_6_Picture_3.jpeg)

#### **Εικόνα 5 - Μετάβαση μεταξύ των σελίδων των αποτελεσμάτων**

#### **Επιλογή τεκμηρίου**

Επιλέγοντας κάποιο τεκμήριο θα γίνεται μετάβαση στη σελίδα παρουσίασης του συγκεκριμένου τεκμηρίου.

#### Doctoral Thesis | Open Access

#### Dynamical extensions of band theory: non-Hermitian contributions and topological stabilization

![](_page_7_Picture_2.jpeg)

Προβολή/Oper Doctoral Thesis (2.001Mb)  $\blacksquare$  Permission for online publishing of Doctoral Dissertation (330 5Kb)

Ημερομηνία 2019-05

Συγγραφέας Kyriakou, Kyriakos A

Advient Moulopoulos, Konstantinos

Eköótno

-<br>Πανεπιστήμιο Κύπρου, Σχολή Θετικών κα Εφαρμοσμένων Επιστημών / University of Cyprus, Faculty of Pure and Applied Sciences

Google Scholar check

Place of publication Κύπρος Cyprus

Keyword(s):

**Quantum theory** Hermitian structures Electro magnetic theory **MH-FPMITIANES SYNEIS@OPES ANO TA AKPA OPIEMOE TOY EKTETAMENOY TEAEETH THE T** ΣΥΝΕΙΣΦΟΡΕΣ ΑΠΟ ΤΑ ΑΚΡΑ ΣΤΗ ΜΑΓΝΗΤΙΣΗ ΟΡΙΣΜΟΣ ΤΟΥ ΕΝΔΟΓΕΝΟΥΣ ΡΕΥΜΑΤΟΣ ΣΠΙΝ **AYNAMIKH EΠΕΚΤΑΣΗ ΤΟΥ ΣΤΑΝΤΑΡ ΗΕLLMA** ΠΑΡΑΓΩΓΗ ΤΩΝ ΚΒΑΝΤΙΚΩΝ ΕΞΙΣΩΣΕΩΝ ΚΙΝΗ ΣΥΝΕΙΣΦΟΡΕΣ ΑΠΟ ΤΑ ΑΚΡΑ ΣΤΗΝ ΠΟΛΩΣΗ ΟΙ ΘΕΩΡΗΜΑ HELLMANN-FEYNMAN ΣΕ ΟΡΘΟΚΑ **BOUNDARY, NON-HERMITIAN EFFECT CONTRI DEFINITION OF THE EXTENDED VELOCITY OPE OVERLOOKED BOUNDARY CONTRIBUTIONS IN DEFINITION OF THE INTRINSIC SPIN CURRENT** DYNAMICAL EXTENSION OF THE STANDARD H DERIVATION OF QUANTUM EQUATIONS OF MO **BOUNDARY NON-HERMITIAN CONTRIBUTION** MAN THEOREM IN ORTHONO HELL MANN FEY

Metadata Εμφάνιση πλήρους εγγραφής

.<br>Υποκινούμενοι από την αυξανόμενη σημαντικότητα των επιφανειακών (ή γενικότερα συνοριακών) φαινομένων σε τοπολογικές καταστάσεις της Συμπυκνωμένης Ύλης, και σε<br>συνοριακών) φαινομένων σε τοπολογικές καταστάσεις της Συμπυκνωμένης Ύλης, και σε η παρούσα διατριβή αφιερώνεται στην αναδιατύπωση και επέκταση ορισμένων<br>Θεμελιωδών εννοιών, οι οποίες με τη σειρά τους επιφέρουν σημαντικές μετρήσιμες συνέπειες. Έχουμε αναθεωρήσει τη λεγόμενη Μοντέρνα Θεωρία της Τροχιακής<br>Μαγνήτισης, ορίζοντας καινούργιες ποσότητες, οι οποίες οφείλονται σε ένα μη-Ερμιτιανό φαινόμενο, το οποίο αποδίδεται σε ανώμαλους τελεστές που σπάνε το πεδίο ορισμού της αγνοηθεί στο παρελθόν, λαμβάνονται αυστηρά και αναλυτικά υπόψη. Αυτές αναμένεται να δίνουν πολύ μεγάλες συνεισφορές στην τροχιακή μαγνήτιση, όποτε υπάρχου διασταμοώσεις ενεονειακών ζωνών μαζί με τάση Hall λόγω ανισοροσπίας στη στασώρευση των ηλεκτρονίων στα απέναντι άκρα του υλικού. Παρόμοια επιχειρήματα μ μη-Ερμιτιανές συνεισφορές έχουμε εφαρμόσει και στη φυσική του σπιν. Δείχνουμε πω μη - μημιτικώς συνεισφυρίες εχουρία εγκρημοσια και στη φοσική του σπην, χωρίς για είναι<br>μπορεί κανείς να ορίσει μια κβαντική εξίσωση κίνησης για το σπην, χωρίς να είναι<br>απαραίτητη η ύπαρξη τοπικού νόμου διατήρησης, σε αντ .<br>πρακτική. Σε αυτό το πλαίσιο, έχουμε ορίσει το ενδογενές ρεύμα του σπιν ως τη χρονι παράγωγο της συσχέτισης μεταξύ της θέσης και του σπιν του ηλεκτονίου. Το ενδογενές ρεύμα του σπιν είναι απαλλαγμένο από οποιεσδήποτε επιπλοκές, λαμβάνει ρητά υπόψη τις συμβολές από τα άκρα, και νια συστήματα στα οποία δεν ασκούνται τοπικές ροπές στρέψης δίνει μηδενική τιμή. Επιπλέον, έχουμε κάνει μια επέκταση του γνωστού.<br>στρέψης δίνει μηδενική τιμή. Επιπλέον, έχουμε κάνει μια επέκταση του γνωστού<br>θεωρήματος Hellmann-Feynman, σε μια διευρυμένη μορφή η οποία μπορε εφαρμοστεί σε χρονικά εξαρτώμενες καταστάσεις και χρονικά εξαρτώμενες παραμέτρους<br>Ο προκύπτων τύπος της επέκτασης έχει βρεθεί ότι δίνει τις αναμενόμενες τιμές των φυσικών μεγεθών σαν συνάρτηση γενικευμένων καμπυλοτήτων του Berry κα<br>φυσικών μεγεθών σαν συνάρτηση γενικευμένων καμπυλοτήτων του Berry κα<br>συνεισφορών από τα άκρα του συστήματος λόγω και πάλι ενός αναδυόμενου μη εταιτικό φαινομένου. Με εφαρμογή της επέκτασης έχουμε βρει τις κβαντικές εξισώσεις<br>Ερμιπανού φαινομένου. Με εφαρμογή της επέκτασης έχουμε βρει τις κβαντικές εξισώσεις<br>κίνησης του ηλεκτρονίου οι οποίες επεκτείνουν τις αντί του θεωρήματος στη μελέτη της μεταφοράς σωματιδίων σε μη-αδιαβατικό όριο, δείχνει ότι<br>Του θεωρήματος στη μελέτη της μεταφοράς σωματιδίων σε μη-αδιαβατικό όριο, δείχνει ότι<br>η κβάντωση καταρρέει εξαιτίας μιας μη τετριμμένης εφαρμογή του θεωρήματος στη μελέτη της πόλωσης των ηλεκτρονίων, αναδεικνύει την<br>ύπαρξη μιας επιφανειακής μη-Ερμιπανής συνεισφοράς η οποία δεν έχει ληφθεί υπόψη μέχρι στιγμής στη λεγόμενη Μοντέρνα Θεωρία της Πόλωσης. Χρησιμοποιώντας μια<br>ορθοκανονική βάση αναλύσαμε περαιτέρω την επέκταση του θεωρήματος Hellmann-Feynman. Έχουμε βρει ένα τύπο για τις αναμενόμενες τιμές των φυσικών μεγεθών ποι και από την τοπολογία του στιγμιαία κατειλημμένου χώρου Hilbert. Είναι ενδιαφέρον το νενονός ότι τα μετρήσιμα μενέθη αποκτούν εξάρτηση από μη-Αβελιανές καμπυλότητες -<br>Βειτγ όποτε η κβαντική κατάσταση καταλαμβάνει περισσότερες από μια διαστάσεις το γώρου Hilbert. Η μορφή των μη-Αβελιανών καμπυλοτήτων μοιάζει με τους τανυστές του πεδίου Yang-Mills. Στο πλήρως δυναμικό όριο, όταν όλοι οι συντελεστές αναπτύνματος εξελίσσονται πλήρως συζευνμένοι μεταξύ τους, αυτές οι μη-Αβελιανές καμπυλότητες του Berry δίνουν μηδέν. Με την εφαρμογή αυτής της επέκτασης, μπορούμε .<br>να δικαιολογήσουμε τα θεωρητικά αποτελέσματα που έχουν προκύψει τα τελευταία<br>χρόνια στις μελέτες μεταφοράς σε δυναμικά συστήματα τα οποία είναι εκτός ισορροπίας ...<br>(π.χ. συστήματα Floquet), όπου έχει βρεθεί ότι η αγωγιμότητα, καθώς και η μεταφορά σωματιδίων, δίδονται ως ολοκληρώματα των καμπυλοτήτων Berry σταθμισμένα από τις πιθανότητες των καταλήψεων. Αυτή η διατριβή δίνει μια καινούργια προοπτική για ουσιαστική εμπλοκή των μη- Ερμτιανών φαινομένων, της τοπολογίας και της δυναμικής εξέλιξης, μέσα σε ένα εννοιολογικό πλαίσιο που είναι κατάλληλο για θεωρητικές μελέτες στη Φυσική της Συμπυκνωμένης Ύλης, και ως τέτοια, ευγόμαστε να συμβάλλει στο να ακολουθηθούν αυτές οι μέθοδοι και από άλλα μέλη της κοινότητας στο μέλλον.

Motivated by the increased importance of boundary effects in topological states of Condensed Matter, combined with the involvement of geometric and topological concepts within a quantum mechanical framework, this dissertation is dedicated to the reformulation and extension of some fundamental concepts, which in turn lead to important measurable consequences. We have reconsidered the so called Modern Theory of Orbital Magnetization by defining additional quantities that incorporate a non-Hermitian effect due to anomalous operators that break the domain of definition of the Hermitian Hamiltonian. As a result, overlooked boundary contributions to the observable are rigorously and analytically taken into account. These are expected to give giant contributions to orbital magnetization whenever band crossings occur along with Hall voltage due to imbalance of electron accumulation at opposite boundaries of the material. We have also applied similar arguments with non-Hermitian contributions to spin physics. We show how one can set up a global quantum equation of motion for the spin transport processes without any local conservation law being necessary, in contrast to the established practice. In this framework, we have defined the intrinsic spin current operator as the time derivative of the correlation between electron's position and electron's spin. This intrinsic spin current is free from any complications, it explicitly takes into account boundary contributions, and for systems that lack local spin-torques turns zero value. In addition, we have made a dynamical extension of the standard Hellmann-Feynman theorem to one that can be applied to time-dependent states with time-

#### http://gnosis.library.ucy.ac.cy/handle/7/52401

Collections

URI

<u> Τμήμα Φυσικής / Department of Physics</u> [20]

![](_page_7_Picture_18.jpeg)

Kyriakou, K. A. (2019, May). Dynamical extensions of band theory: non-Hermitian contributions and topological stabilization. Πανεπιστήμιο Κύπρου, Σχολή Θετικών<br>και Εφαρμοσμένων Επιστημών / University of Cyprus, Faculty of Pure and Applied Sciences, Κύπρος

#### **Εικόνα 6 - Σελίδα παρουσίασης τεκμηρίου/εργασίας**

![](_page_7_Picture_22.jpeg)

Από τη συγκεκριμένη σελίδα υπάρχει η δυνατότητα εμφάνισης της περίληψης της εργασίας (σε ελληνική και αγγλική ή κάποια άλλη γλώσσα) και λοιπές πληροφορίες όπως την ημερομηνία δημοσίευσης, τον συγγραφέα, τον επιβλέποντα, τον εκδότη, τον τόπο έκδοσης, τις λέξεις κλειδιά, καταβίβαση του ψηφιακού αρχείου (pdf) ή μελέτη της εργασίας. Υπάρχει επίσης η δυνατότητα εμφάνισης μέρους των μεταδεδομένων του έργου επιλέγοντας την αντίστοιχη επιλογή (εμφάνιση πλήρους εγγραφής). Επιπρόσθετα παρέχεται η δυνατότητα προβολής βιβλιογραφικής παραπομπής όπου η παραγωγή της γίνεται από τα ίδια τα μεταδεδομένα κάθε εγγραφής.

#### <span id="page-8-0"></span>Β) Πλοήγηση «Ανά ημερομηνία υποβολής»

Επιλέγοντας από το πλευρικό μενού πλοήγησης την «Ανά ημερομηνία υποβολής» γίνεται μεταφορά στη σελίδα με τίτλο «Πλοήγηση ανά ημερομηνία υποβολής».

![](_page_8_Picture_100.jpeg)

**Εικόνα 7 - Αρχική σελίδα πλοήγησης "Ανά ημερομηνία υποβολής"**

Οι επιλογές που υπάρχουν είναι αυτές του «έτους» δημοσίευσης και του αντίστοιχου μήνα. Κάνοντας κλικ πάνω στο εικονίδιο με το γρανάζι εμφανίζονται επιπλέον επιλογές προβολής των αποτελεσμάτων όπως το αν επιθυμεί κανείς την επιλογή ως κριτήριο την ημερομηνία δημοσίευσης ή αυτήν της υποβολής της εργασίας, το αν θα εμφανίζονται τα αποτελέσματα με αύξουσα ή φθίνουσα σειρά και τον αριθμό των αποτελεσμάτων ανά σελίδα (5,10,20…100).

# <span id="page-9-0"></span>Γ) Πλοήγηση σύμφωνα με «Συγγραφείς»

Με αυτήν την επιλογή, εμφανίζεται η σελίδα με τη δυνατότητα πλοήγησης ανά συγγραφέα. Στην κεντρική σελίδα παρουσιάζεται η λίστα με τους συγγραφείς ταξινομημένη με αλφαβητική σειρά. Μπορεί να γίνει επιλογή από τη λίστα με τα γράμματα της αλφαβήτου, ώστε να εμφανιστούν τα αντίστοιχα αποτελέσματα, αναφερόμενα πάντα στο επίθετο του συγγραφέα. Υπάρχει επίσης η επιλογή πληκτρολόγησης του ονόματος στο πεδίο κειμένου και της επιλογής «Ψάξε» για ακόμα πιο συγκεκριμένη αναζήτηση. Κάνοντας κλικ στο εικονίδιο με το γρανάζι εμφανίζονται τα επιπλέον κριτήρια ταξινόμησης.

![](_page_9_Figure_2.jpeg)

#### **Εικόνα 8 - Πλοήγηση ανά συγγραφέα, αρχική σελίδα**

Στη λίστα με τα αποτελέσματα και δεξιά από το όνομα του συγγραφέα αναγράφεται εντός αγκύλης ο αριθμός των τεκμηρίων του κάθε συγγραφέα.

Επιλέγοντας κάποιον συγγραφέα, γίνεται μετάβαση στη σελίδα με το σύνολο των τεκμηρίων που ανήκουν σε αυτόν και εν συνεχεία μπορεί να γίνει επιλογή ποιο από αυτά επιθυμεί κανείς να μελετήσει, ώστε να μεταφερθεί στη σελίδα του τεκμηρίου.

**Λόγω ιδιαιτερότητας του συστήματος, πρέπει να λαμβάνετε υπόψη ότι οι συγγραφείς που έχουν καταχωρηθεί με ελληνικές δημοσιεύσεις αναγράφονται με ελληνικούς χαρακτήρες και αντίστοιχα όσοι έχουν καταχωρηθεί με ξενόγλωσσες δημοσιεύσεις αναγράφονται με λατινικούς χαρακτήρες.** 

# <span id="page-10-0"></span>Δ) Πλοήγηση ανά τίτλο

Στην πλοήγηση ανά τίτλο μπορεί να γίνει μετάβαση με την επιλογή «Τίτλοι» από το πλευρικό μενού πλοήγησης. Στη σελίδα όπου θα γίνει μετάβαση, εμφανίζεται αρχικά η λίστα των τεκμηρίων με αλφαβητική σειρά σύμφωνα με τον τίτλο τους.

![](_page_10_Picture_85.jpeg)

![](_page_10_Figure_3.jpeg)

Επιλέγοντας τα γράμματα της αλφαβήτου εμφανίζονται τα τεκμήρια με τους αντίστοιχους τίτλους οι οποίοι αρχίζουν με το σχετικό γράμμα. Για πιο συγκεκριμένη αναζήτηση μπορεί να γίνει εισαγωγή στο πεδίο κειμένου τα πρώτα γράμματα από τον τίτλο της εργασίας. Στην προκειμένη περίπτωση, το σύστημα επιστρέφει εργασίες που έχουν στην αρχή του τίτλου τους την συγκεκριμένη λέξη ή φράση και όχι γενικά στο σύνολο του κειμένου του τίτλου. Αν δεν υπάρχει συγκεκριμένη εργασία με αυτούσια τη λέξη ή φράση, τότε εμφανίζονται οι εργασίες με την πλησιέστερη αντιστοίχιση.

# <span id="page-10-1"></span>Ε) Πλοήγηση με «Λέξεις κλειδιά»

Επιλέγοντας «Λέξεις κλειδιά» από το μενού «Πλοήγηση» γίνεται μετάβαση στην κεντρική σελίδα αυτής της κατηγορίας πλοήγησης. Στη σελίδα αυτή μπορεί να επιλέξει κανείς, όπως και στις προηγούμενες κατηγορίες πλοήγησης, τον αλφαβητικό χαρακτήρα ή μια συγκεκριμένη λέξη (πεδίο εισαγωγής κειμένου) η οποία επιθυμεί να υπάρχει στις λέξεις κλειδιά που περιγράφουν την κάθε εργασία. Για παράδειγμα εάν επιλεγεί ο χαρακτήρας «Α» θα εμφανιστεί η λίστα με τις καταχωρημένες λέξεις κλειδιά που αρχίζουν με το γράμμα «Α» όλων των εργασιών στο **"Γνῶσις"**.

![](_page_11_Picture_100.jpeg)

#### **Εικόνα 10 - Πλοήγηση με λέξεις κλειδιά**

Στα αποτελέσματα εντός αγκύλης, δίπλα από την λέξη-κλειδί, μπορεί κανείς να δει το σύνολο των εργασιών στις οποίες υπάρχει η συγκεκριμένη λέξη. Επιλέγοντας την λέξη-κλειδί που επιθυμούμε θα εμφανιστεί λίστα με το σύνολο των σχετικών εργασιών από όπου μπορεί να γίνει μετάβαση στη σελίδα της κάθε εργασίας. Επιπλέον επιλογές ταξινόμησης είναι εφικτές μέσω του εικονιδίου-γραναζιού. Επισημαίνουμε πως στην περίπτωση εισαγωγής λέξεως στο πεδίο εισαγωγής κειμένου, το **"Γνῶσις"** επιστρέφει αποτελέσματα λέξεων ή φράσεων κλειδιών που έχουν στην αρχή τους και μόνο τη συγκεκριμένη λέξη ή φράση.

Οι λέξεις-κλειδιά οι οποίες είναι με κεφαλαία γράμματα, είναι οι λέξεις κλειδιά που δίνει ο κάθε υποψήφιος διδάκτορας, για το πως αντιλαμβάνεται την περιγραφή της εργασίας του.

#### <span id="page-11-0"></span>ΣΤ) Πλοήγηση ανά Τύπο

Στην πλοήγηση ανά τύπο μπορεί να γίνει μετάβαση με την επιλογή «Ανά Τύπο» από το πλευρικό μενού πλοήγησης. Στη σελίδα εμφανίζεται με αλφαβητική σειρά η λίστα των τύπων που υπάρχουν στο **"Γνῶσις".**

![](_page_12_Picture_69.jpeg)

**Εικόνα 11 - Πλοήγηση ανά τύπο**

Στα αποτελέσματα εντός αγκύλης, δίπλα από τον τύπο, εμφανίζεταιτο σύνολο των εργασιών στις οποίες υπάρχει ο συγκεκριμένος τύπος. Επιλέγοντας τον τύπο που επιθυμεί κανείς, θα εμφανιστεί λίστα με το σύνολο των σχετικών εργασιών από όπου μπορεί να γίνει μετάβαση στη σελίδα της κάθε εργασίας. Επιπλέον επιλογές ταξινόμησης είναι εφικτές μέσω του εικονιδίου-γραναζιού.

# <span id="page-12-0"></span>Ζ) Πλοήγηση ανά Τμήμα

Στην πλοήγηση ανά τμήμα μπορεί να γίνει μετάβαση με την επιλογή «Ανά Τμήμα» από το πλευρικό μενού πλοήγησης. Στη σελίδα εμφανίζεται με αλφαβητική σειρά η λίστα των τμημάτων που υπάρχουν στο **"Γνῶσις".**

![](_page_12_Picture_70.jpeg)

#### **Εικόνα 12 - Πλοήγηση ανά τμήμα**

Στα αποτελέσματα εντός αγκύλης, δίπλα από το κάθε τμήμα, εμφανίζεται το σύνολο των εργασιών οι οποίες περιλαμβάνονται στο κάθε τμήμα. Επιλέγοντας το τμήμα που επιθυμεί κανείς θα εμφανιστεί λίστα με το σύνολο των σχετικών εργασιών από όπου μπορεί να γίνει μετάβαση στη σελίδα της κάθε εργασίας. Επιπλέον επιλογές ταξινόμησης είναι εφικτές μέσω του εικονιδίου-γραναζιού.

# <span id="page-13-0"></span>Η) Πλοήγηση ανά Σχολή

Στην πλοήγηση ανά σχολή μπορεί να γίνει μετάβαση με την επιλογή «Ανά Σχολή» από το πλευρικό μενού πλοήγησης. Στη σελίδα που θα γίνει μετάβαση, εμφανίζεται με αλφαβητική σειρά η λίστα των σχολών που υπάρχουν στο **"Γνῶσις".**

![](_page_13_Picture_85.jpeg)

#### **Εικόνα 13 - Πλοήγηση ανά σχολή**

Στα αποτελέσματα εντός αγκύλης, δίπλα από την κάθε σχολή, εμφανίζεται το σύνολο των εργασιών οι οποίες περιλαμβάνονται στην κάθε σχολή. Επιλέγοντας τη σχολή που επιθυμεί κανείς θα εμφανιστεί λίστα με το σύνολο των σχετικών εργασιών, από όπου μπορεί να γίνει μετάβαση στη σελίδα της κάθε εργασίας. Επιπλέον επιλογές ταξινόμησης είναι εφικτές μέσω του εικονιδίου-γραναζιού.

# <span id="page-14-0"></span>Αναζήτηση

# <span id="page-14-1"></span>Α. Αναζήτηση γενικού χαρακτήρα

![](_page_14_Picture_90.jpeg)

#### **Εικόνα 14 - - Μπάρα αναζήτησης γενικού χαρακτήρα**

Η αναζήτηση στο σύνολο του υλικού που φιλοξενείται στο Ιδρυματικό Αποθετήριο **"Γνῶσις"** του Πανεπιστημίου Κύπρου μπορεί να γίνει χρησιμοποιώντας το πλαίσιο αναζήτησης στο άνω δεξιά μέρος της αρχικής σελίδας (Εικ. 14). Η αναζήτηση του όρου γίνεται σε όλα τα πεδία (τίτλος, περίληψη, συγγραφέας, κτλ). Οι όροι της αναζήτησης μπορεί να είναι στα ελληνικά, αγγλικά ή οποιαδήποτε άλλη γλώσσα. Επίσης το σύστημα αναγνωρίζει όλες τις λέξεις (σε οποιαδήποτε γλώσσα) που αναζητούνται, ανεξάρτητα από το αν γραφτούν με κεφαλαία ή μικρά γράμματα, με τονισμό ή χωρίς.

# <span id="page-14-2"></span>Β. Σύνθετη αναζήτηση

Με τη σύνθετη αναζήτηση υπάρχει η δυνατότητα περιορισμού των πεδίων στα οποία θα αναζητηθεί ο όρος που γίνεται εισαγωγή (π.χ. αναζήτηση σε **"**Όλο το Γνῶσις" η σε επιμέρους συλλογές ή κοινότητες).

![](_page_15_Picture_50.jpeg)

**Εικόνα 15 - Αναζήτηση ανά κοινότητα**

Κάνοντας κλικ στο «Show Advanced Filters» εμφανίζονται τα φίλτρα αναζήτησης με χρήση των οποίων μπορεί να πραγματοποιηθούν σύνθετες αναζητήσεις.

![](_page_15_Picture_51.jpeg)

**Εικόνα 16 - Σύνθετη αναζήτηση** 

Τα πεδία στα οποία πραγματοποιείται σύνθετη αναζήτηση είναι ο τίτλος, ο συγγραφέας, το θέμα, ο τύπος, η σχολή, το τμήμα και η ημερομηνία.

# <span id="page-16-0"></span>Τελεστές αναζήτησης φίλτρων

Ο τελεστής «contains» σημαίνει πως ο όρος που γίνεται εισαγωγή θα πρέπει να υπάρχει στην περιγραφή του τεκμηρίου (δημοσιεύσεις, μελέτης κτλ)

Ο τελεστής «equals» σημαίνει πως ο όρος που γίνεται εισαγωγή θα πρέπει να αντιστοιχεί επακριβώς και στο σύνολό του με το κείμενο που υπάρχει στην περιγραφή του τεκμηρίου (δημοσιεύσεις, μελέτης κτλ).

Ο τελεστής «not contains» σημαίνει πως ο όρος που γίνεται εισαγωγή δεν θα πρέπει να υπάρχει στην περιγραφή του τεκμηρίου (δημοσιεύσεις, μελέτης κτλ)

Ο τελεστής «not equals» σημαίνει πως ο όρος που γίνεται εισαγωγή δεν θα πρέπει να αντιστοιχεί επακριβώς και στο σύνολό του με το κείμενο που υπάρχει στην περιγραφή του τεκμηρίου (δημοσιεύσεις, μελέτης κτλ).

Εδώ υπάρχει η δυνατότητα προσθήκης περισσοτέρων από ένα κριτήρια αναζήτησης τα οποία θα πρέπει να ισχύουν ταυτόχρονα (συνδέονται δηλαδή μεταξύ τους με τον λογικό τελεστή KAI / AND). Αυτό επιτυγχάνεται επιλέγοντας τα σύμβολα + ή – δεξιά από τα πεδία των φίλτρων. Με αυτόν τον τρόπο γίνεται πρόσθεση ή αφαίρεση επιμέρους φίλτρων.

# <span id="page-16-1"></span>Αυτοαρχειοθέτηση

Πρόκειται για μια απλή διαδικασία, κατά την οποία ο ίδιος ο συγγραφέας καταθέτει την εργασία του (π.χ. άρθρο, κεφάλαιο βιβλίου, διδακτορική εργασία, μεταπτυχιακή εργασία κ.ά.) στο αποθετήριο, μετά την σύνδεσή του στο σύστημα. Στην αυτο-αρχειοθέτηση, ο συγγραφέας συμπληρώνει τα απαραίτητα μεταδεδομένα του τεκμηρίου και, στη συνέχεια, όπου αυτό απαιτείται, επισυνάπτει το πλήρες κείμενο σε ηλεκτρονική μορφή.

Η κατάθεση κάθε τεκμηρίου με τη μέθοδο της αυτοαρχειοθέτησης (self archiving) γίνεται σε δύο στάδια:

#### 1. **Είσοδος και ταυτοποίηση χρήστη**

Στο [δικτυακό τόπο του Γνώσις](https://gnosis.library.ucy.ac.cy/login) επιλέγετε «**Σύνδεση/Login**» (Εικ. 17). Ακολούθως επιλέγεται σύνδεση μέσω **«Λογαριασμού ΠΚ»** (Εικ. 18) και πληκτρολογείτε το email / username και τον κωδικό πρόσβασης (Εικ. 19) που χρησιμοποιείτε για να εισέλθετε σε όλες τις εφαρμογές του Πανεπιστημίου. Όταν γίνει επιτυχής σύνδεση, πάνω δεξιά εμφανίζεται το όνομα σας.

![](_page_17_Picture_0.jpeg)

## **Εικόνα 17 - Αρχική σελίδα**

![](_page_17_Picture_101.jpeg)

#### **Εικόνα 18 - Σύνδεση μέσω «Λογαριασμού ΠΚ**»

![](_page_17_Picture_102.jpeg)

![](_page_17_Figure_5.jpeg)

#### 2. **Καταχώρηση εργασίας**

Ακολούθως στην αρχική σελίδα υπάρχουν οι Κοινότητες (Εικ. 20). Κάθε Κοινότητα υποδιαιρείται σε υπο-κοινότητες που είναι οι Σχολές του Πανεπιστημίου Κύπρου και κάθε υπο-κοινότητα υποδιαιρείται σε Συλλογές που είναι τα Τμήματα του Πανεπιστημίου Κύπρου. **Προσοχή, είναι σημαντικό να γίνει σωστή επιλογή κοινότητας καθώς η εργασία θα καταχωρηθεί στην αντίστοιχη συλλογή.** Επιλέγοντας το τμήμα υπάρχει το σημείο **Υποβάλλετε ένα νέο τεκμήριο σε αυτή τη συλλογή** (Εικ. 21) στο οποίο πατώντας πάνω, θα σας μεταφέρει στην φόρμα αυτοαρχειοθέτησης. Στη συνέχεια συμπληρώνετε τα στοιχεία περιγραφής της εργασίας, επισυνάπτετε το πλήρες κείμενο και επιλέγετε μια από τις άδειες χρήσης Creative Commons. Ο αστερίσκος υποδεικνύει τα υποχρεωτικά πεδία.

**Σημαντικό: Η φόρμα αυτοαρχειοθέτησης για κάθε Κοινότητα είναι διαφορετική, λόγω ιδιαιτεροτήτων και διαφορετικής χρήση**ς.

![](_page_18_Picture_44.jpeg)

## **Εικόνα 20 – Κοινότητες στο Γνώσις**

![](_page_18_Picture_45.jpeg)

**Εικόνα 21 – Υποβολή τεκμηρίου σε συλλογή**

Για περισσότερες πληροφορίες, παρακαλώ επικοινωνήστε με: Αναστασία Ιωάννου [\(Ioannou.anastasia@ucy.ac.cy\)](mailto:Ioannou.anastasia@ucy.ac.cy)